## 关系型参数数据权限

如果要求资源中使用的关系型参数如机构参数也受到数据权限的控制,则需要对参数本身的SQL语句的 <br>where条件中直接加上限制条件。

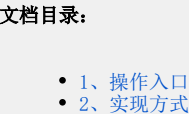

## <span id="page-0-0"></span>1、操作入口

在 定制管理 - > 公共设置 参数定义节点下打开对应参数。

## <span id="page-0-1"></span>2、实现方式

在参数SQL语句的where条件中增加限制条件,动态获取的值需要从左侧资源树下拖拽[系统函数](https://history.wiki.smartbi.com.cn/pages/viewpage.action?pageId=35750193)[和用户属性](https://history.wiki.smartbi.com.cn/pages/viewpage.action?pageId=35750175)。如下图:

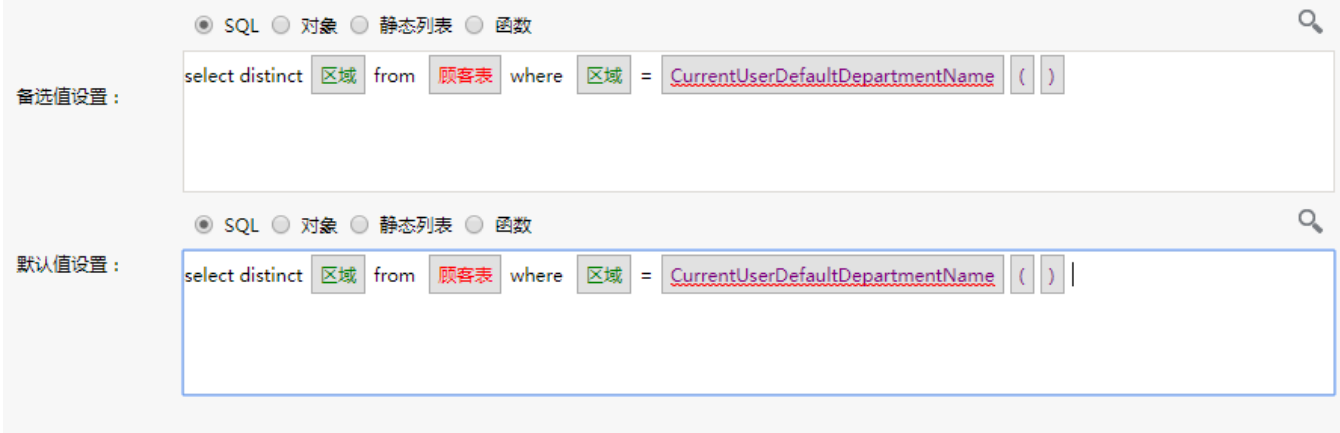

添加数据权限控制的条件后,使用"华北"用户登录,预览效果如下。

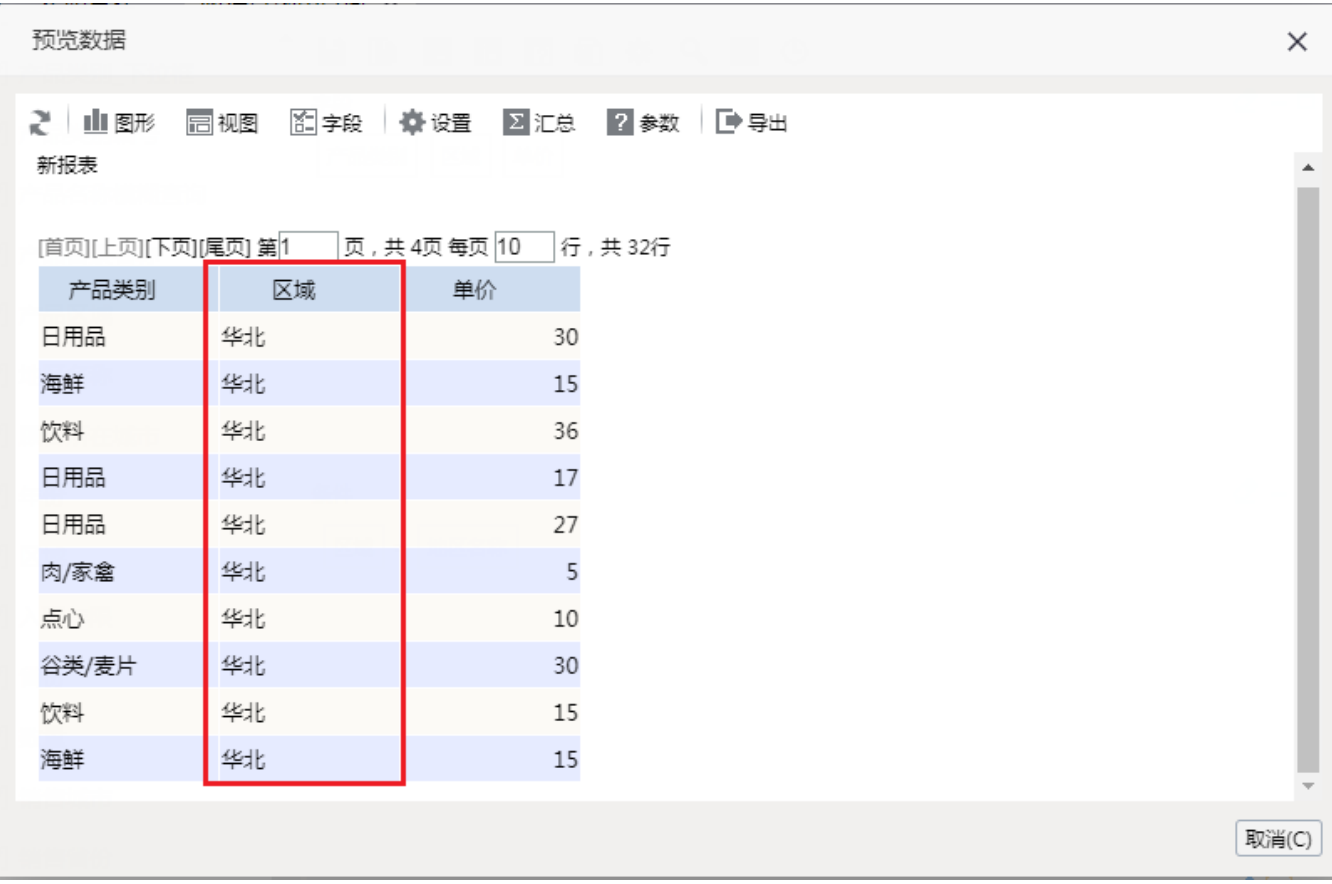